Centrala wentylacyjna

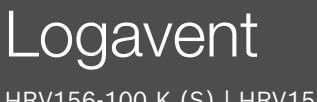

HRV156-100 K (S) | HRV156-100 K B(S) HRV156-120 K (S) | HRV156-120 K B(S)

Przed obsługą dokładnie przeczytać.

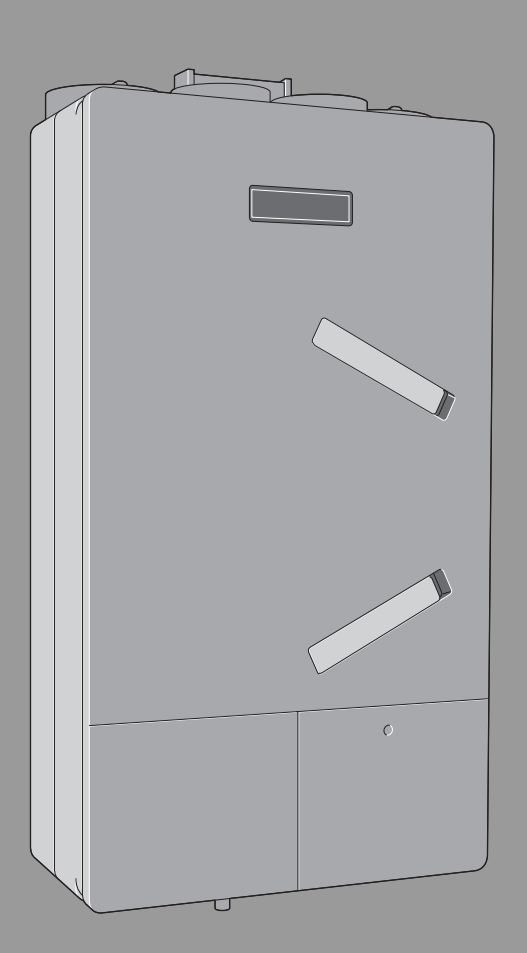

# 6721850715 (2023/07) PL 6721850715 (2023/07) PL

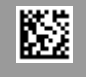

**Buderus** 

# **Spis treści**

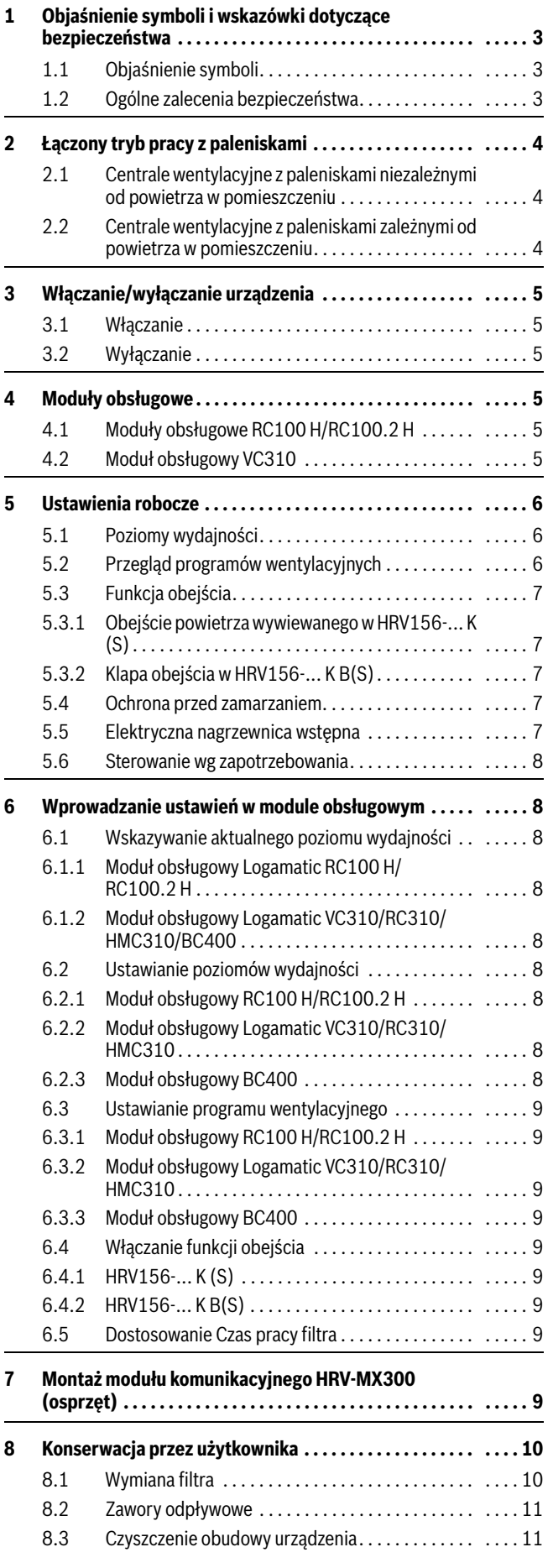

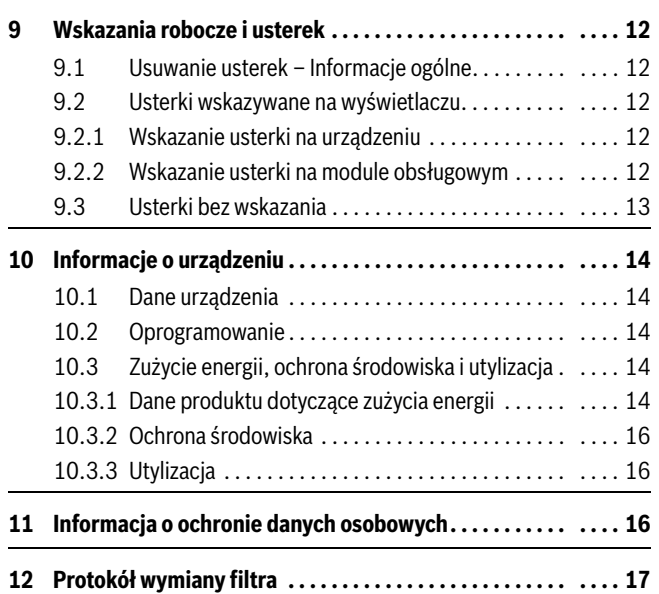

# <span id="page-2-0"></span>**1 Objaśnienie symboli i wskazówki dotyczące bezpieczeństwa**

# <span id="page-2-1"></span>**1.1 Objaśnienie symboli**

#### **Wskazówki ostrzegawcze**

We wskazówkach ostrzegawczych zastosowano hasła ostrzegawcze oznaczające rodzaj i ciężar gatunkowy następstw zaniechania działań zmierzających do uniknięcia niebezpieczeństwa.

Zdefiniowane zostały następujące wyrazy ostrzegawcze używane w niniejszym dokumencie:

# **NIEBEZPIECZEŃSTWO**

**NIEBEZPIECZEŃSTWO** oznacza poważne ryzyko wystąpienia obrażeń ciała zagrażających życiu.

# **OSTRZEŻENIE**

**OSTRZEŻENIE** oznacza możliwość wystąpienia ciężkich obrażeń ciała, a nawet zagrożenie życia.

# **OSTROŻNOŚĆ**

**OSTROŻNOŚĆ** oznacza ryzyko wystąpienia obrażeń ciała w stopniu lekkim lub średnim.

#### *WSKAZÓWKA*

**WSKAZÓWKA** oznacza ryzyko wystąpienia szkód materialnych.

#### **Ważne informacje**

# $\mathbf i$

Ważne informacje, które nie zawierają ostrzeżeń przed zagrożeniami dotyczącymi osób lub mienia, oznaczono symbolem informacji przedstawionym obok.

#### **Inne symbole**

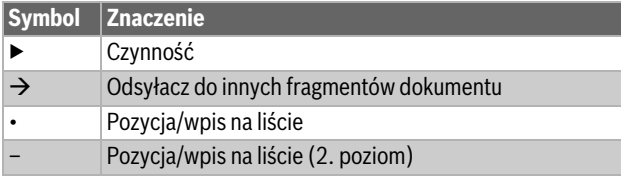

*Tab. 1*

# <span id="page-2-2"></span>**1.2 Ogólne zalecenia bezpieczeństwa**

#### H**Wskazówki dla grupy docelowej**

Niniejsza instrukcja obsługi jest skierowana do użytkownika instalacji wentylacyjnej.

Należy przestrzegać wskazówek zawartych we wszystkich instrukcjach. Ignorowanie tych wskazówek grozi szkodami materialnymi i urazami cielesnymi ze śmiercią włącznie.

- ▶ Przed obsługą należy przeczytać wszystkie załączone instrukcje obsługi i zachować je.
- ▶ Postępować zgodnie ze wskazówkami dotyczącymi bezpieczeństwa oraz ostrzegawczymi.

#### H**Bezpieczeństwo elektrycznych urządzeń do użytku domowego itp.**

Aby uniknąć zagrożeń powodowanych przez urządzenia elektryczne, należy przestrzegać następujących przepisów normy EN 60335-1:

"Urządzenie może być używane przez dzieci od 8 roku życia oraz osoby o ograniczonych zdolnościach fizycznych, sensorycznych lub umysłowych lub osoby niemające odpowiedniego doświadczenia i wiedzy, jeśli są one pod nadzorem lub zostały poinstruowane pod kątem bezpiecznego użycia urządzenia oraz znają wynikające z tego niebezpieczeństwa. Urządzenie nie może być używane przez dzieci do zabawy. Czyszczenie i konserwacja wykonywana przez użytkownika nie mogą być przeprowadzane przez dzieci bez nadzoru."

"Aby uniknąć zagrożeń, uszkodzony przewód zasilania sieciowego musi być wymieniony przez producenta, serwis techniczny lub wykwalifikowanego specjalistę."

#### H**Prace przy instalacji elektrycznej**

▶ Zadbać, aby prace związane z instalacją elektryczną były wykonywane tylko przez uprawnionego elektryka.

#### H**Uszkodzenia spowodowane błędami obsługi**

Niewłaściwa obsługa może doprowadzić do odniesienia obrażeń przez ludzi i/lub szkód materialnych.

- ▶ Zadbać o to, aby dzieci bez nadzoru nie obsługiwały urządzenia lub się nim nie bawiły.
- ▶ Zapewnić, aby dostęp do urządzenia miały tylko osoby, które są w stanie właściwie je obsługiwać.

#### H**Zagrożenie życia przez trujące spaliny w kombinacji z otwartymi paleniskami!**

Eksploatacja central wentylacyjnych wspólnie z paleniskami (np. otwarty kominek) może powodować podciśnienie w pomieszczeniu zainstalowania paleniska. Może to powodować powrotny przepływ trujących spalin do pomieszczenia. Unikanie tego niebezpiecznego dla życia podciśnienia wymaga zastosowania atestowanego urządzenia zabezpieczającego lub środków technicznych w instalacji, które w sytuacji zagrożenia uniemożliwią działanie centrali wentylacyjnej.

▶ Należy przestrzegać wskazówek zawartych w rozdzial[e 2.](#page-3-0)

#### H**Zastosowanie zgodne z przeznaczeniem**

Urządzenia mogą być stosowane wyłącznie w oddzielnych mieszkaniach , małych domach jednorodzinnych lub w budynkach o podobnym zastosowaniu. Inne zastosowania należy skonsultować z producentem. Jakiekolwiek inne zastosowanie jest uważane za niezgodne z przeznaczeniem. Szkody powstałe w wyniku takiego użytkowania są wyłączone z odpowiedzialności producenta.

#### *WSKAZÓWKA*

#### **Uszkodzenia spowodowane pyłem budowlanym!**

- ▶ Nie uruchamiać urządzenia w fazie budowy.
- ▶ Na czas trwania budowy zamknąć otwarte przyłącza kanałowe i rury.

### *WSKAZÓWKA*

#### **Niebezpieczeństwo uszkodzenia wskutek zbyt wysokiej wilgotności powietrza!**

- ▶ Urządzenie nie może być zainstalowane w pomieszczeniach, gdzie byłoby narażone na stałe działanie pary mokrej. Stała wartość względnej wilgotności powietrza w otoczeniu może wynosić maksymalnie 60%.
- ▶ Nie stosować urządzenia do osuszania miejsca budowy.
- ▶ Urządzenie wentylacyjne zainstalować w ogrzewanej przestrzeni budynku.
- ▶ Upewnić się, że temperatura otoczenia w pomieszczeniu zainstalowania urządzenia również zimą wynosi co najmniej 7 °C, a latem nie więcej niż 40 °C.

#### H**Wskazówki dotyczące pracy**

- ▶ Nie zamykać, nie przykrywać ani nie pomniejszać otworów doprowadzających i odprowadzających powietrze, szczeliny wentylacyjnej ani kratek przewietrzających w drzwiach!
- $\triangleright$  Celem zapewnienia bezpiecznej i przyjąznej dla środowiska eksploatacji zlecać wykonywanie przeglądów i konserwacji firmie instalacyjnej.
- ▶ Regularnie wymieniać filtr. Regularne wymiany filtra mają duże znaczenie dla mocy i efektywności energetycznej instalacji. Użytkownik może samodzielnie przeprowadzać wymianę.
- ▶ Modyfikacje i naprawy mogą być wykonywane wyłącznie przez autoryzowane firmy instalacyjne.
- ▶ Po późniejszym zamontowaniu otwartego paleniska (np. kominka) zapewnić wymaganą ilość spalanego powietrza poprzez zastosowanie oddzielnego dopływu powietrza.
- ▶ Ponadto należy uwzględnić wskazówki zawarte w normie DIN 1946- 6 i rozporządzeniach dot. palenisk, odnoszące się do jednoczesnej eksploatacji central wentylacyjnych i palenisk zależnych od powietrza w pomieszczeniu.

# <span id="page-3-0"></span>**2 Łączony tryb pracy z paleniskami**

Jeśli centrala wentylacyjna pracuje w połączeniu z paleniskami, należy bezwzględnie przestrzegać wymienionych poniżej ustawień urządzenia i wskazówek dotyczących bezpieczeństwa.

Producent nie odpowiada za żadne szkody wynikające z niestosowania się do wymienionych w niniejszej instrukcji wskazówek dotyczących bezpieczeństwa, ustawień i konserwacji.

#### **NIEBEZPIECZEŃSTWO**

#### **Zagrożenie życia przez trujące spaliny!**

Wskutek powstawania podciśnienia między przestrzenią na wolnym powietrzu a pomieszczeniem zainstalowania paleniska może dochodzić do zasysania trujących spalin do pomieszczeniu.

- ▶ Ustawić centralę wentylacyjną na zrównoważony tryb pracy.
- ▶ W przypadku szczególnego zanieczyszczenia powietrza sprawdzić filtr pod kątem nadzwyczajnego zabrudzenia (np. na etapie budowy lub wskutek sezonowego wpływu środowiska).

 $\mathbf i$ 

Aby zapewnić bezpieczną eksploatację centrali wentylacyjnej oraz paleniska, należy:

Zlecić uprzednio właściwemu zakładowi kominiarskiemu sprawdzenie instalacji i wydanie odpowiednich zaświadczeń.

# <span id="page-3-1"></span>**2.1 Centrale wentylacyjne z paleniskami niezależnymi od powietrza w pomieszczeniu**

W przypadku korzystania z palenisk **nie**zależnych od powietrza w pomieszczeniu powietrze do spalania doprowadzane jest z zewnątrz budynku za pomocą specjalnych rurociągów. Dopuszczalne podciśnienie między przestrzenią na wolnym powietrzu i pomieszczeniem zainstalowania paleniska wynosi 8 Pa.

Zgodnie z normą DIN 1946-6 należy uzyskać metrologiczne lub obliczeniowe zaświadczenie dotyczące zachowania maksymalnego dopuszczanego podciśnienia między przestrzenią na wolnym powietrzu a pomieszczeniem zainstalowania paleniska.

 $\mathbf i$ 

Zalecamy instalację dopuszczanego przez nadzór budowlany presostatu różnicy ciśnień.

# <span id="page-3-2"></span>**2.2 Centrale wentylacyjne z paleniskami zależnymi od powietrza w pomieszczeniu**

Palenisko uznawane jest za **zależne** od powietrza w pomieszczeniu, jeśli powietrze do spalania pochodzi w całości lub w części z miejsca zainstalowania paleniska lub innego pomieszczenia wewnętrznego.

Praca central wentylacyjnych w połączeniu z paleniskami **zależnymi** od powietrza w pomieszczeniu (np. otwartym kominkiem) korzystającymi z tego samego powietrza do spalania może prowadzić do powstawania podciśnienia w pomieszczeniu zainstalowania paleniska. Maksymalne dopuszczalne podciśnienie wynosi 4 Pa.

#### **HRV156-... K (S)**

Centrale wentylacyjne HRV156-... K (S) **nie** nadają się do łączonego trybu pracy z paleniskami zależnymi od powietrza w pomieszczeniu.

**Nie** mogą być również przestawione do jednoczesnej pracy z paleniskiem zależnym od powietrza w pomieszczeniu.

#### **HRV156-... K B(S)**

Centrale wentylacyjne HRV156-... K B(S) można stosować wraz z paleniskiem zależnym od powietrza w pomieszczeniu przy uwzględnieniu poniższych informacji o zagrożeniu.

# **NIEBEZPIECZEŃSTWO**

#### **Zagrożenie życia przez trujące spaliny!**

Wskutek powstawania podciśnienia między przestrzenią na wolnym powietrzu a pomieszczeniem zainstalowania paleniska może dochodzić do zasysania trujących spalin do pomieszczeniu.

- Zainstalować presostat różnicy ciśnień dopuszczony przez nadzór budowlany. Zapobiegnie to pracy centrali wentylacyjnej w sytuacji zagrożenia.
- Eksploatacja centrali wentylacyjnej w instalacjach z paleniskami **zależnymi** od powietrza w pomieszczeniu na przewodach spalinowych lub kominach używanych przez kilka instalacji jest niedozwolona.
- ▶ Centrali wentylacyjnej nie należy eksploatować z wyłączoną nagrzewnicą wstępną. Ustawić tryb ochrony przed zamarzaniem poprzez nagrzewnicę wstępną.

# <span id="page-4-0"></span>**3 Włączanie/wyłączanie urządzenia**

# <span id="page-4-1"></span>**3.1 Włączanie**

▶ Włożyć wtyczkę sieciową do gniazda.

Urządzenie zacznie pracować w trybie normalnym.

# <span id="page-4-2"></span>**3.2 Wyłączanie**

▶ Wyciągnąć wtyczkę sieciową z gniazda.

**-lub-**

▶ W ręcznym trybie pracy ustawić poziom wydajności 0.

# <span id="page-4-3"></span>**4 Moduły obsługowe**

# $\mathbf i$

Centralę wentylacyjną można obsługiwać za pomocą regulacji systemowej urządzenia grzewczego (np. pompy ciepła) lub opisanego poniżej modułu obsługowego.

# <span id="page-4-4"></span>**4.1 Moduły obsługowe RC100 H/RC100.2 H**

Moduły obsługowe RC100 H/RC100.2 H są stosowane do obsługi centrali wentylacyjnej.

Moduły obsługowe RC100 H/RC100.2 H mają wbudowany czujnik wilgotności powietrza. Dla zapewnienia wysokiego komfortu mieszkania i dobrej jakości powietrza zalecamy umieścić moduł w pomieszczeniu o reprezentacyjnej wartości wilgotności powietrza, jak np. w salonie, w przewiewnym miejscu w korytarzu lub w strefie powietrza wywiewanego w kuchni lub w łazience. Mniej odpowiednie miejsca instalacji to sypialnia, pokój dzieciecy lub gabinet. Może tam występować zbyt duża wilgotność w strefie powietrza wywiewanego.

Istnieje możliwość zastosowania maks. czterech modułów obsługowych do regulowania wentylacji. Pomiary z poszczególnych modułów obsługowych są gromadzone, analizowane, a poziom wydajności wentylacji jest dostosowywany do najwyższej wartości.

Regulacja wentylacji jest dostępna również w połączeniu z nadrzędnym modułem obsługowym.

# **Elementy obsługowe**

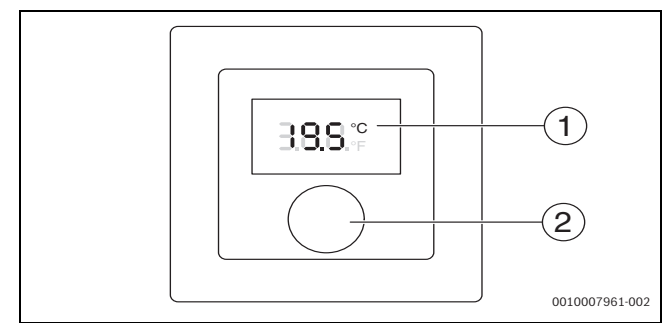

*Rys. 1 Elementy obsługowe*

- [1] Wyświetlacz
- [2] Pokrętło nastawcze: wybór (obrót) i potwierdzenie (naciśnięcie)

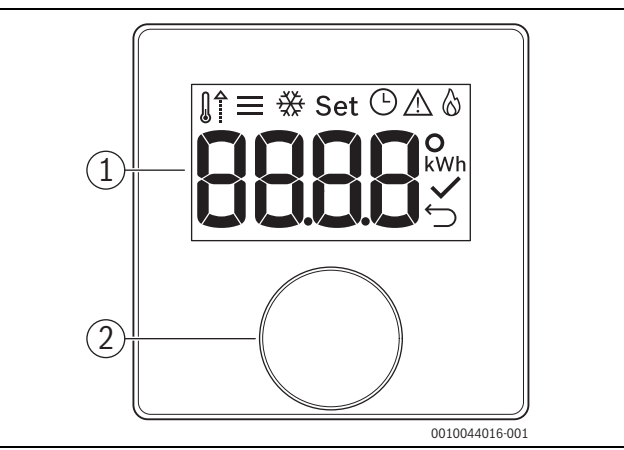

# *Rys. 2 Elementy obsługowe RC100.2 H*

- [1] Wyświetlacz
- [2] Pokrętło nastawcze: wybór (obrót) i potwierdzenie (naciśnięcie)

# <span id="page-4-5"></span>**4.2 Moduł obsługowy VC310**

Moduł obsługowy VC310 jest stosowany do obsługi centrali wentylacyjnej. Można go również stosować w połączeniu z modułami obsługowymi RC100 HRC100.2 H.

Moduł obsługowy zainstalować w taki sposób, by był łatwo i bezpośrednio dostępny, np. w salonie lub w korytarzu.

VC310 reguluje system wentylacji za pomocą programu czasowego lub ręcznego ustawiania poziomu wydajności. Regulacja zależna od zapotrzebowania jest możliwa w połączeniu z modułem obsługowym RC100 H/RC100.2 H lub w przypadku zainstalowania czujnika wilgotności powietrza i/lub czujnika jakości powietrza.

# **Elementy obsługowe**

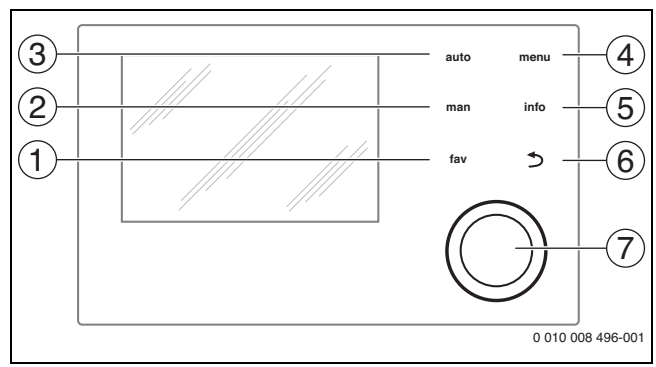

*Rys. 3 Elementy obsługowe*

- [1] Przycisk **fav**: wywoływanie funkcji "ulubionych"
- [2] Przycisk **man**: włączanie trybu ręcznego
- [3] Przycisk **auto**: włączanie trybu automatycznego
- [4] Przycisk **menu**: otwieranie menu głównego
- [5] Przycisk **info**: otwieranie menu informacyjnego lub wywoływanie dalszych informacji o aktualnym wyborze
- [6] Przycisk d: wywoływanie nadrzędnego menu lub anulowanie wartości (krótkie naciśnięcie), powrót do wskazania standardowego (długie naciśnięcie)
- [7] Pokrętło nastawcze: wybór (obrót) i potwierdzenie (naciśnięcie)

# <span id="page-5-0"></span>**5 Ustawienia robocze**

### <span id="page-5-1"></span>**5.1 Poziomy wydajności**

HRV156-... K posiada po jednym wentylatorze powietrza dopływowego i wywiewanego. Wentylatory mogą być używane przy czterech poziomach wydajności lub zmiennie zgodnie ze sterowaniem wg zapotrzebowania:

#### **Poziom wydajności 1: wentylacja w celu ochrony przed wilgocią**

Przy poziomie wydajności 1 odbywa się stała wymiana powietrza na niewielkim poziomie. Jest ona potrzebna, aby w zwykłych warunkach użytkowania w przypadku regularnej nieobecności użytkowników i braku znaczącego obciążenia związanego z wilgocią powstałą np. podczas suszenia prania wewnątrz budynku chronić substancję budowlaną przed szkodami spowodowanymi wilgocią i przed tworzeniem się pleśni.

#### **Poziom wydajności 2: ograniczona wentylacja**

Na poziomie wydajności 2 wymiana powietrza w zwykłych warunkach użytkowania zapewnia ochronę substancji budowlanej w przypadku częściowej nieobecności użytkowników przy zachowaniu minimalnych wymagań higienicznych lub akceptacji gorszej jakości powietrza w pomieszczeniu w przypadku obecności użytkowników.

#### **Poziom wydajności 3: wydajność znamionowa**

W przypadku poziomu wydajności 3 wymiana powietrza jest obliczona na obecność użytkownika. Wymiana powietrza jest wystarczająca do usuwania zwykłego obciążenia związanego z wilgocią powstałą podczas gotowania, kąpieli pod prysznicem lub suszenia prania. W przypadku obecności wszystkich użytkowników poziom wydajności 3 oprócz ochrony budynku zapewnia także higienę powietrza.

Natężenie strumienia przepływu poziomu wydajności 3 odpowiada natężeniu obliczeniowemu przewidzianemu w schemacie instalacji zgodnie z normą DIN 1946. Po uruchomieniu urządzenie pracuje na poziomie wydajności 3, dopóki przez tryb pracy na żądanie, poprzez ustawienie ręczne lub poprzez program czasowy nie zostanie wybrany inny poziom.

#### **Poziom wydajności 4: intensywna wentylacja**

Poziom wydajności 4 zapewnia intensywniejszą wentylację wymaganą ze względu na wzrost zapotrzebowania wskutek niestandardowego zachowania użytkownika (np. przyjęcie, intensywne korzystanie z kuchni lub łazienek). Intensywną wentylację można wspomóc otwarciem okna.

Poziom wydajności 4 jest poziomem maksymalnym i nie można stosować go trwale.

# <span id="page-5-2"></span>**5.2 Przegląd programów wentylacyjnych**

<span id="page-5-3"></span>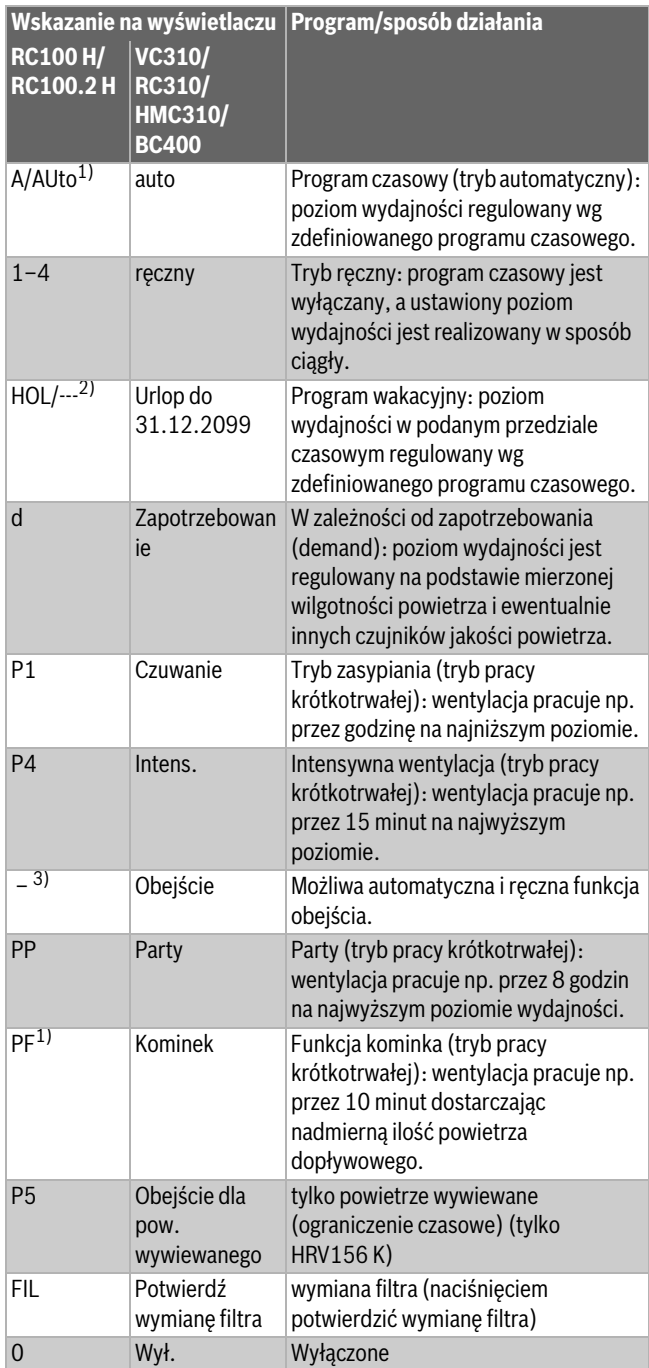

1) Tylko w połączeniu z VC310/RC310/HMC310/BC400.

2) Program wakacyjny (HOL) można ustawić wyłącznie za pomocą VC310/RC310/ HMC310/BC400.

- 3) Brak wskazania, ponieważ funkcja obejścia działa automatycznie.
- *Tab. 2 Wskazania wyświetlacza różnych modułów obsługowych*

Opis dodatkowych ustawień można znaleźć w instrukcji obsługi modułów obsługowych.

# <span id="page-6-0"></span>**5.3 Funkcja obejścia**

Funkcja obejścia umożliwia bezpośrednie wykorzystani niskiej temperatury zewnętrznej, np. nocą w lecie. Następuje obejście systemu odzysku ciepła, aby umożliwić bezpośrednie doprowadzenie chłodnego powietrza do budynku. W urządzeniach HRV156-... K (S) i HRV156-... K B(S) funkcja obejścia jest realizowana w różny sposób.

#### <span id="page-6-1"></span>**5.3.1 Obejście powietrza wywiewanego w HRV156-... K (S)**

#### **NIEBEZPIECZEŃSTWO**

#### **Niebezpieczeństwo zatrucia spalinami!**

Ze względu na brak zrównoważonego natężenia strumienia przepływu powietrza w trybie "obejścia powietrza wywiewanego" może dojść do zassania spalin do pomieszczeń mieszkalnych.

▶ Eksploatacja central wentylacyjnych HRV156-... K (S) razem z paleniskiem **zależnym** od powietrza w pomieszczeniu jest niedozwolona.

W przypadku HRV156-... K (S) w trybie "obejścia powietrza wywiewanego" wentylator powietrza dopływowego jest wyłączony. Centrala wentylacyjna w trybie "obejścia powietrza wywiewanego" **nie** pracuje tym samym z zachowaniem wyważonych proporcji między strumieniem powietrza dopływowego i wywiewanego. Powietrze dopływowe musi być wówczas dostarczane do budynku przykładowo poprzez otwarte okna. W ten sposób można obejść wymiennik ciepła w centrali wentylacyjnej. Powietrze wywiewane nadal jest odsysane z pomieszczeń, w których gromadzi się wilgoć i powstaje nieprzyjemny zapach, co ma szczególne znaczenie w przypadku usytuowanych wewnątrz budynku łazienek i toalet (zapobieganie tworzeniu się pleśni). Tryb "obejścia powietrza wywiewanego" jest włączony na ustawiony czas (ustawienie podstawowe: 8 godzin).

# $\mathbf i$

Ponieważ w trybie pracy "obejścia powietrza wywiewanego" przez system wentylacyjny do budynku nie przedostaje się powietrze zewnętrzne, dla wyrównania wentylacji w pomieszczeniach nawiewanych należy otworzyć okna.

Aby uniknąć przeciągów i tworzenia się kondensatu tryb pracy "obejścia powietrza wywiewanego" jest możliwy dopiero od temperatury zewnętrznej 12 °C.

#### <span id="page-6-2"></span>**5.3.2 Klapa obejścia w HRV156-... K B(S)**

Centrale wentylacyjne HRV156-... K B(S) są wyposażone w klapę obejścia w wymienniku ciepła. Klapa obejścia pozwala na tłoczenie chłodnego, świeżego powietrza z zewnątrz do budynku z pominięciem wymiennika ciepła.

Klapę obejścia można otworzyć automatycznie lub ręcznie, $^{1)}$  gdy zaistnieją następujące warunki temperaturowe:

- Wartość temperatury świeżego powietrza z zewnątrz jest wyższa od zdefiniowanej wartości minimalnej, w związku z czym zjawiska takie jak przeciąg lub tworzenie się kondensatu nie są możliwe.
- Dodatkowo w automatycznym trybie pracy obejścia:
	- Temperatura świeżego powietrza z zewnątrz jest o 2 K niższa od temperatury powietrza wywiewanego.
	- Temperatura powietrza wywiewanego jest wyższa od zdefiniowanej wartości zadanej, tzn. budynek jest ciepły.

Automatyczne obejście zamyka się, jeśli jeden z wymienionych wyżej warunków nie zostaje spełniony. Ręczne obejście jest włączane na ustawiony czas (ustawienie podstawowe: 8 godzin), chyba że temperatura świeżego powietrza z zewnątrz spadnie wcześniej poniżej zdefiniowanej wartości minimalnej.

# <span id="page-6-3"></span>**5.4 Ochrona przed zamarzaniem**

#### **NIEBEZPIECZEŃSTWO** Æ

#### **Niebezpieczeństwo zatrucia spalinami!**

Ze względu na brak zrównoważonego natężenia strumienia przepływu powietrza w trybie pracy ochrony przed zamarzaniem bez nagrzewnicy wstępnej może dojść do zassania spalin do pomieszczeń mieszkalnych.

▶ Nie stosować centrali wentylacyjnej bez nagrzewnicy wstępnej w połączeniu z paleniskami **zależnymi** od powietrza w pomieszczeniu.

Wewnętrzny sterownik reguluje pracę centrali wentylacyjnej w zależności od temperatury zewnętrznej. Zabezpieczenie przed zamarzaniem zapobiega oblodzeniu urządzenia przy temperaturach ujemnych. Urządzenie pracuje w tym wypadku z różnymi natężeniami strumienia przepływu po stronie powietrza dopływowego i wywiewanego. W razie potrzeby urządzenie wyłącza się i w odpowiednich warunkach temperaturowych automatycznie włącza się ponownie.

#### <span id="page-6-4"></span>**5.5 Elektryczna nagrzewnica wstępna**

W ramach osprzętu dodatkowego można zainstalować nagrzewnicę wstępną, która wpływa na wydłużenie czasu pracy centrali wentylacyjnej w temperaturach ujemnych w stosunku do czasu pracy z wewnętrznym zabezpieczeniem przed zamarzaniem.

W wyniku zastosowania elektrycznej nagrzewnicy wstępnej dochodzi do ochrony przed zamarzaniem ze zrównoważonymi strumieniami przepływu powietrza. Jeśli moc nagrzewnicy wstępnej nie jest wystarczająca, natężenie strumienia przepływu po stronie powietrza dopływowego i wywiewanego ulega redukcji.

<sup>1)</sup> Logamatic RC100 H/RC100.2 H pozwala wyłącznie na automatyczne sterowanie klapą obejścia.

#### <span id="page-7-0"></span>**5.6 Sterowanie wg zapotrzebowania**

W zakresie dostawy HRV156-... Kstandardowo zawarty jest czujnik, który mierzy wilgotność powietrza w pomieszczeniu poprzez moduły obsługowe RC100 H/RC100.2 H lub, w przypadku wariantów HRV156- ... K S, wilgotność i jakość (LZO) powietrza wywiewanego. Umożliwia to sterowaną zapotrzebowaniem eksploatację instalacji wentylacyjnej. Jeżeli w module obsługowym wybrana zostanie regulacja według zapotrzebowania, wówczas poziom wydajności włącza się automatycznie. Uwzględniana jest przy tym zarówno obecność i aktywność mieszkańców (gotowanie, czynności toaletowe i branie prysznica), jak i sytuacja mieszkaniowa, np. liczba roślin, suszenie

prania, meble itp. Poziom wydajności dopasowuje się automatycznie do aktualnej sytuacji w budynku.

W analizach okazało się, że instalacje wentylacyjne sterowane zapotrzebowaniem są eksploatowane przez cały rok z mniejszym poziomem wydajności ( $\rightarrow$  rys[. 4\)](#page-7-9). Wynikają z tego różne korzyści:

- mniejsze zużycie energii,
- zmniejszone emisje dźwięków, ponieważ wentylatory pracują na niższym poziomie,
- podwyższony komfort i lepsza jakość powietrza, ponieważ poziom wydajności jest dopasowany do sytuacji,
- możliwa jest kombinacja wentylacji sterowanej zapotrzebowaniem i programu tygodniowego.

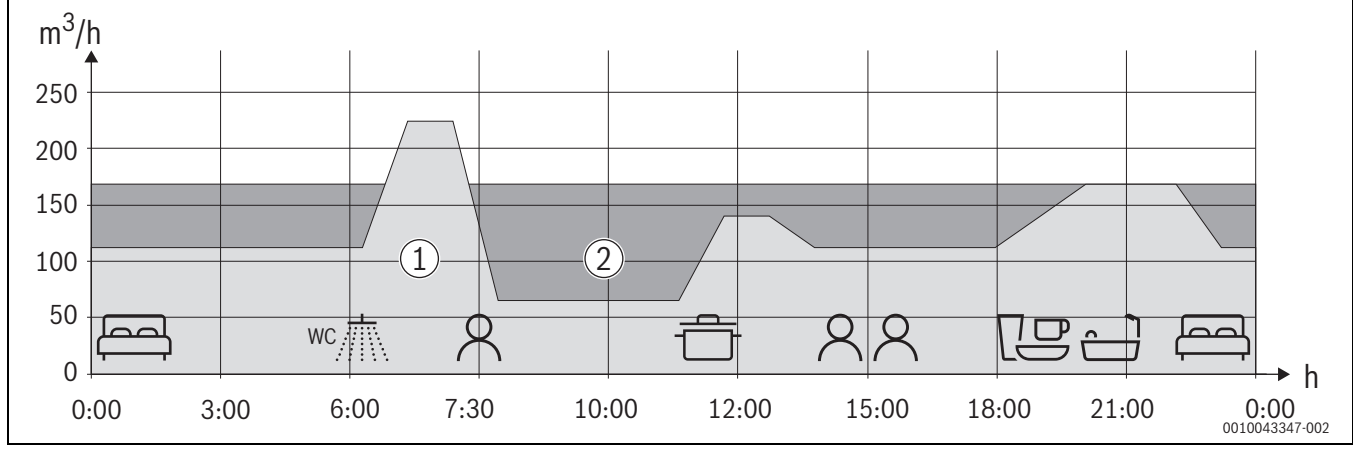

<span id="page-7-9"></span>*Rys. 4 Przykładowe porównanie wentylacji sterowanej zapotrzebowaniem/ręcznej*

[1] Wentylacja sterowana zapotrzebowaniem

[2] Wentylacja ręczna poziom 3

# <span id="page-7-1"></span>**6 Wprowadzanie ustawień w module obsługowym**

Informacje dotyczące obsługi modułu obsługowego – patrz instrukcja obsługi Logamatic RC100 H/RC100.2 H/VC310/RC310/HMC310/ BC400.

#### <span id="page-7-2"></span>**6.1 Wskazywanie aktualnego poziomu wydajności**

#### <span id="page-7-3"></span>**6.1.1 Moduł obsługowy Logamatic RC100 H/RC100.2 H**

Jeśli moduł obsługowy Logamatic RC100 H/RC100.2 H jest używany jako regulator sterowany wilgotnością powietrza, na wyświetlaczu zawsze wskazywany jest aktualny poziom wydajności.

#### <span id="page-7-4"></span>**6.1.2 Moduł obsługowy Logamatic VC310/RC310/HMC310/ BC400**

Na module obsługowym Logamatic VC310/RC310/HMC310/BC400 wskazywany jest na wyświetlaczu aktualny poziom wydajności.

#### <span id="page-7-5"></span>**6.2 Ustawianie poziomów wydajności**

Przegląd poziomów wydajności od 0 (wył.) do  $4 \rightarrow$  rozdział [5.1.](#page-5-1)

#### *WSKAZÓWKA*

Poziom wydajności 0: ochrona przed wilgocią nie jest już zapewniona.

#### <span id="page-7-6"></span>**6.2.1 Moduł obsługowy RC100 H/RC100.2 H**

- Obracać pokrętło nastawcze, aż do wskazania na wyświetlaczu żądanego ustawienia.
- Aby potwierdzić, nacisnąć pokrętło nastawcze.

#### <span id="page-7-7"></span>**6.2.2 Moduł obsługowy Logamatic VC310/RC310/HMC310 W trybie ręcznym**

Trwała zmiana poziomu wydajności:

- ▶ Przekręcić pokrętło nastawcze, aby wybrać żądany poziom wydajności: od 0 (wył.) do 4.
- ▶ Aby potwierdzić, nacisnąć pokrętło nastawcze.

#### **W przypadku Tryb automatyczny**

Czasowa zmiana poziomu wydajności:

- ▶ Przekręcić pokrętło nastawcze, aby wybrać żądany poziom wydajności: od 0 (wył.) do 4.
- ▶ Aby potwierdzić, nacisnąć pokrętło nastawcze. Zmiana pozostaje aktywna do kolejnego punktu czasu przełączania.

# <span id="page-7-8"></span>**6.2.3 Moduł obsługowy BC400**

#### **W trybie ręcznym**

Trwała zmiana poziomu wydajności:

▶ Bezpośrednio wybrać żądany poziom wydajności: od 0 (wył.) do 4.

# ▶ Nacisnąć przycisk **Potwierdź**.

# **W przypadku Tryb automatyczny**

Czasowa zmiana poziomu wydajności:

- ▶ Bezpośrednio wybrać żądany poziom wydajności: od 0 (wył.) do 4.
- ▶ Nacisnąć przycisk **Potwierdź**.

Zmiana pozostaje aktywna do kolejnego punktu czasu przełączania.

#### <span id="page-8-0"></span>**6.3 Ustawianie programu wentylacyjnego**

Przegląd programów wentylacyjnych patrz rozdział [5.2.](#page-5-2)

#### <span id="page-8-1"></span>**6.3.1 Moduł obsługowy RC100 H/RC100.2 H**

- ▶ Obracać pokrętło nastawcze, aż do wskazania na wyświetlaczu żądanego ustawienia.
- ▶ Aby potwierdzić, nacisnąć pokrętło nastawcze.

#### <span id="page-8-2"></span>**6.3.2 Moduł obsługowy Logamatic VC310/RC310/HMC310**

▶ Wcisnąć przycisk **man**, aby włączyć tryb ręczny.

**-lub-**

- ▶ W celu aktywacji Tryb automatyczny nacisnąć przycisk **auto**. **-lub-**
- $\triangleright$  Ustawić inny program wentylacyjny w menu głównym ( $\rightarrow$  instrukcja obsługi Logamatic VC310/RC310/HMC310).

#### <span id="page-8-3"></span>**6.3.3 Moduł obsługowy BC400**

- ▶ W celu aktywacji trybu ręcznego nacisnąć przycisk **MANUALNY**. **-lub-**
- ▶ W celu aktywacji Tryb automatyczny nacisnąć przycisk **auto**. **-lub-**
- ▶ Ustawianie innego programu wentylacyjnego: nacisnąć przycisk **Scenariusze** i wybrać program wentylacyjny.

#### <span id="page-8-4"></span>**6.4 Włączanie funkcji obejścia**

#### <span id="page-8-5"></span>**6.4.1 HRV156-... K (S)**

W tych urządzeniach tryb pracy obejścia jest realizowany poprzez funkcję "obejścia powietrza wywiewanego" ( $\rightarrow$  rozdział [5.3](#page-6-0)).

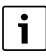

Ponieważ w trybie "obejścia powietrza wywiewanego" przez system wentylacyjny do budynku nie przedostaje się powietrze zewnętrzne, dla wyrównania wentylacji w pomieszczeniach nawiewanych należy otworzyć okna.

- ▶ Otworzyć okna.
- ▶ Ustawić w module obsługowym program wentylacyjny P5 (Logamatic RC100 H/RC100.2 H) lub "obejście powietrza wywiewanego" (Logamatic VC310/RC310HMC310/BC400)  $(\rightarrow$  rozdział [6.3](#page-8-0)).

# <span id="page-8-6"></span>**6.4.2 HRV156-... K B(S)**

W tych urządzeniach zainstalowany został wymiennik ciepła z wbudowanym obejściem (klapa obejścia). Klapą obejścia można sterować automatycznie lub ręcznie, jeżeli spełnione są określone warunki temperaturowe ( $\rightarrow$  rozdział [5.3\)](#page-6-0).

#### **Automatyczny tryb obejścia**

Niewymagane żadne ustawienie. Klapa obejścia otwiera się automatycznie, gdy spełnione zostaną warunki temperaturowe. Klapa obejścia zamyka się automatycznie, gdy nie jest spełniony jeden z warunków temperaturowych.

#### **Obejście ręczne**

Klapę obejścia można otworzyć automatycznie lub ręcznie, <sup>1)</sup> i zamknąć ją w ten sam sposób.

- ▶ Otwieranie klapy obejścia:
	- Otworzyć menu główne > **Wentylacja** > **Obejście**.
	- Wybrać punkt menu **Otwarty** i potwierdzić.

Klapa obejścia otwiera się, gdy spełnione zostaną warunki temperaturowe.

Klapa obejścia zamyka się automatycznie po upływie ustawionego czasu (ustawienie podstawowe: 8 godzin) lub gdy wartość temperatury świeżego powietrza z zewnątrz spadnie poniżej wartości minimalnej.

- ▶ Ręczne zamykanie klapy obejścia:
	- Otworzyć menu główne > **Wentylacja** > **Obejście**.
	- Wybrać punkt menu **Zamk.** i potwierdzić.

#### <span id="page-8-7"></span>**6.5 Dostosowanie Czas pracy filtra**

Czas pracy filtra może być indywidualnie dostosowany przez użytkownika. W przypadku wzmożonego zanieczyszczenia ze strony rolnictwa lub ulicy o dużym natężeniu ruchu zasadne jest ustawienie krótszego czasu pracy.

i

Regularne wymiany filtra mają duże znaczenie dla mocy i efektywności energetycznej instalacji. Silnie zabrudzony filtr może prowadzić do wzmożonej emisji hałasu.

Czas pracy filtra i potwierdzenie wymiany filtra  $\rightarrow$  Instrukcja obsługi modułu obsługowego.

# <span id="page-8-8"></span>**7 Montaż modułu komunikacyjnego HRV-MX300 (osprzęt)**

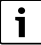

Eksploatacja modułu komunikacyjnego HRV-MX300 w niezależnym trybie pracy (tylko centrala wentylacyjna) jest możliwa wyłącznie w połączeniu z podłączonym modułem obsługowym VC310. W przypadku podłączonego urządzenia grzewczego stosowany jest dostępny w tym miejscu moduł komunikacyjny.

HRV-MX300 można umieścić w różnych pozycjach na lub obok HRV156- ... K:

- na elemencie lub szynie do zawieszenia lub
- na uchwycie przykręconym do ściany.

Instalację wentylacyjną można wówczas w wygodny sposób obsługiwać poprzez aplikację Buderus – w domu i zdalnie.

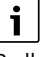

Podłączenie HRV-MX300 → instrukcja montażu HRV-MX300.

<sup>1)</sup> Logamatic RC100 H/RC100.2 H pozwala wyłącznie na automatyczne sterowanie klapą obejścia.

# <span id="page-9-0"></span>**8 Konserwacja przez użytkownika**

Konserwacja przeprowadzana przez użytkownika ogranicza się do kontroli i okresowej wymiany

- filtra urządzenia ( $\rightarrow$  rozdział [8.1\)](#page-9-1)
- filtrów zaworów odpływowych w pomieszczeniach ( $\rightarrow$  rozdział [8.2](#page-10-0))
- kratki przeciwdeszczowej na elementach świeżego powietrza z zewnątrz/wywiewanego na zewnątrz

oraz w razie potrzeby do czyszczenia obudowy z zewnątrz  $(\rightarrow$  rozdział [8.3](#page-10-1)).

# **OSTRZEŻENIE**

#### **Zagrożenie życia spowodowane przez prąd elektryczny!**

Dotknięcie elementów elektrycznych znajdujących się pod napięciem może spowodować porażenie prądem.

▶ Przed przystąpieniem do konserwacji: Wyciągnąć wtyczkę sieciową urządzenia z gniazda.

# <span id="page-9-1"></span>**8.1 Wymiana filtra**

# *WSKAZÓWKA*

#### **Niebezpieczeństwo uszkodzenia urządzenia!**

▶ Nigdy nie używać urządzenia bez filtra!

 $\mathbf i$ 

Regularne wymiany filtra mają duże znaczenie dla mocy i efektywności energetycznej instalacji. Silnie zabrudzony filtr może prowadzić do wzmożonej emisji hałasu.

#### Wewnętrzne filtry urządzenia można wyciągnąć bez użycia narzędzi.

Jako osprzęt dostępne filtry przeciwpyłowe klas filtracji ePM<sub>1</sub> 70%. Zalecamy używanie tych filtrów tylko po stronie świeżego powietrza z zewnątrz. w przypadku stosowania filtra przeciwpyłowego wzrasta poziom straty ciśnienia w kanale świeżego powietrza z zewnątrz.

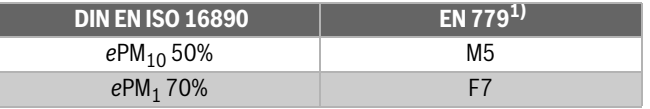

1) Wygasająca norma

#### *Tab. 3 Równoważne klasy filtracji*

Zgodnie z normą ISO 16890 liczba zawarta w klasie filtracji pozwala stwierdzić wielkość cząsteczek. Im mniejsza liczba, tym mniejsze cząsteczki mogą być odfiltrowane (np. ePM<sub>1</sub> filtruje cząsteczki do  $1 \mu m$ ).

Zalecamy zastosowanie oryginalnych filtrów Buderus, które są optymalnie dostosowane do central wentylacyjnych. Aby wymienić filtr:

▶ Na module obsługowym ustawić poziom wydajności 0 lub wyjąć wtyczkę sieciową.

 $\mathbf i$ 

Ustawianie czasu pracy filtra  $\rightarrow$  rozdział [6.5](#page-8-7)

▶ Sięgnąć do zagłębienia, otworzyć i zdjąć pokrywy filtrów.

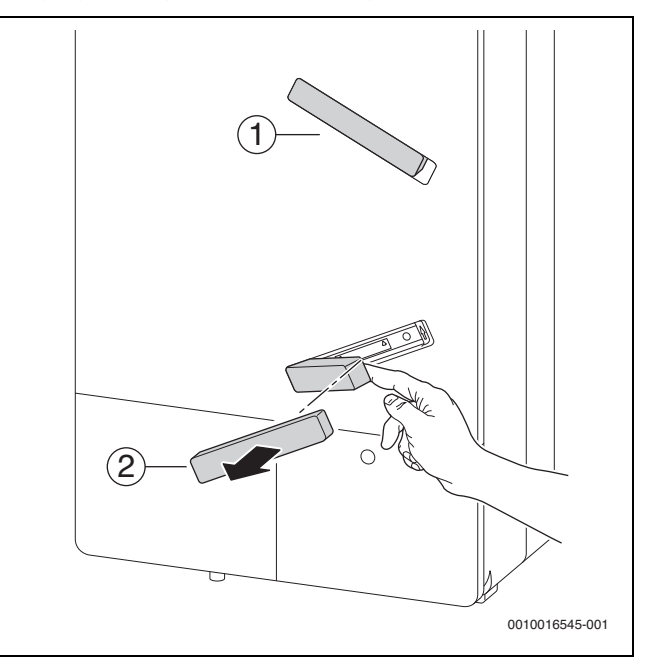

*Rys. 5 Zdejmowanie pokrywy filtra*

- [1] Pokrywa filtra powietrza wywiewanego
- [2] Pokrywa filtra świeżego powietrza z zewnątrz
- ▶ Wyjąć filtry za zaczep i zutylizować filtry zanieczyszczone.

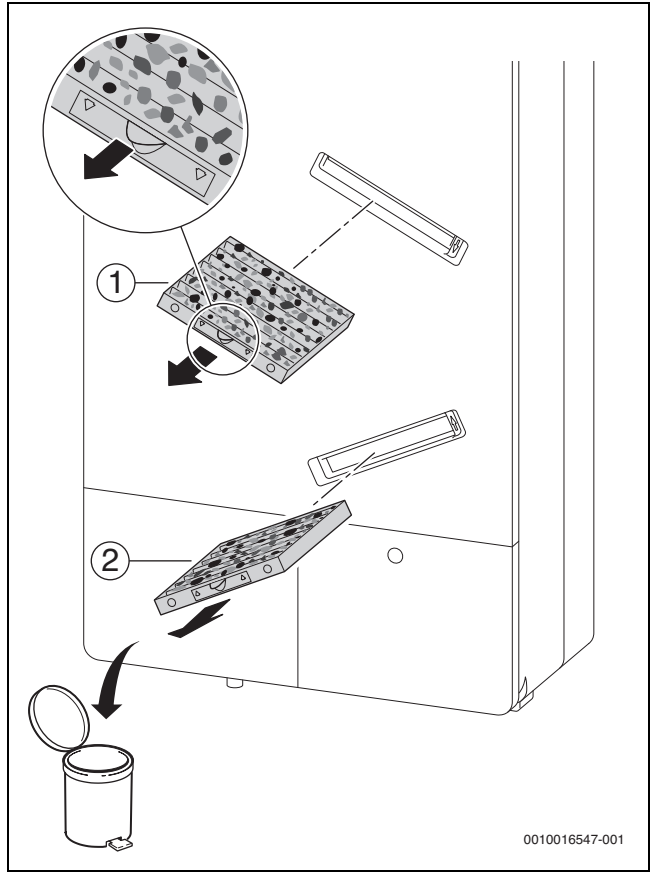

*Rys. 6 Wyjmowanie filtra*

- [1] Filtr powietrza wywiewanego
- [2] Filtr świeżego powietrza z zewnątrz

▶ Wsunąć nowy filtr zwracając uwagę na kierunek przepływu (strzałki).

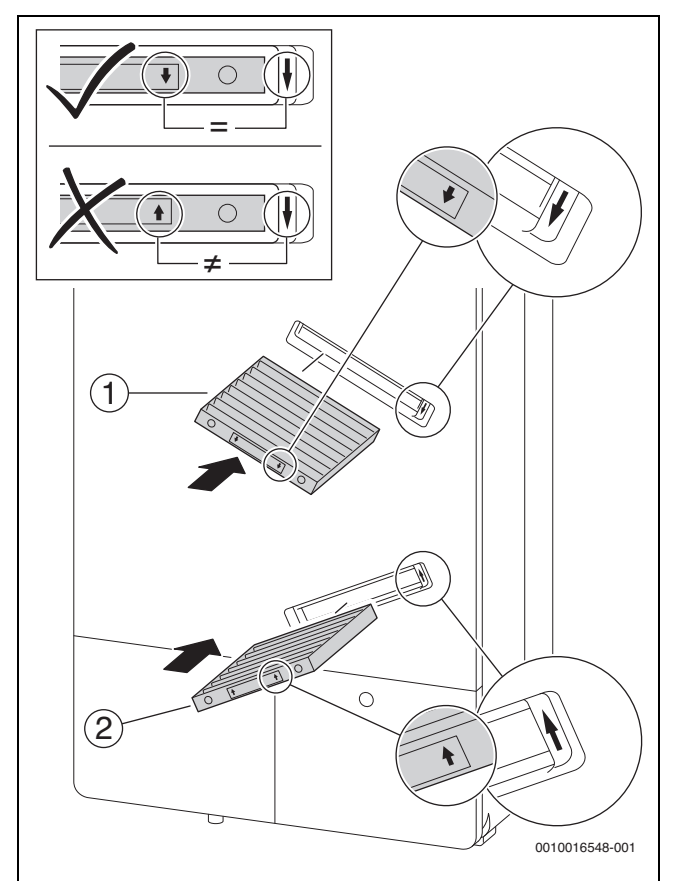

*Rys. 7 Wsuwanie filtra*

- [1] Filtr powietrza wywiewanego
- [2] Filtr świeżego powietrza z zewnątrz
- ▶ Zamontować pokrywę filtra i docisnąć tak, aby przylegała do obudowy.

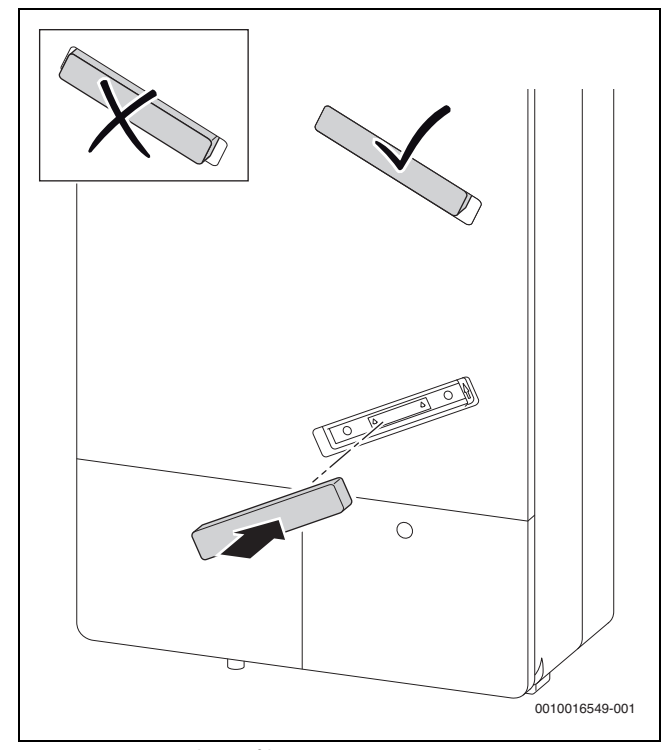

*Rys. 8 Montaż pokrywy filtra*

- ▶ Wpiąć wtyczkę sieciową, ustawić urządzenie na żądany poziom wydajności albo tryb pracy.
- ▶ Reset czasu filtra lub potwierdzenie wymiany filtra zgodnie z poniższym opisem:
- ▶ W przypadku **Logamatic RC100 H**:
	- Wcisnąć krótko pokrętło nastawcze modułu obsługowego, a następnie obracać je, aż na wyświetlaczu pojawi się tekst **FIL**. – W celu potwierdzenia nacisnąć pokrętło nastawcze nieco dłużej.
- ▶ W przypadku **RC100.2 H**:
	- Obracać pokrętło nastawcze modułu obsługowego, aż na wyświetlaczu pojawi się tekst **FIL**.
	- Nacisnąć pokrętło nastawcze (pojawia się **no**) i obracać, aż pojawi się **YES**.
	- Aby potwierdzić, nacisnąć pokrętło nastawcze.
- ▶ W przypadku **Logamatic VC310/RC310/HMC310/BC400:**
	- Otworzyć menu główne > **Wentylacja** > **Potwierdź wymianę filtra**.
	- W wyskakującym okienku wybrać **Tak** i potwierdzić.
- $\triangleright$  Zanotować w protokole datę wymiany i rodzaj filtra ( $\rightarrow$  stron[a 17\)](#page-16-1).

#### <span id="page-10-0"></span>**8.2 Zawory odpływowe**

Zawory odpływowe są ustawione na konieczną zadaną ilość powietrza.

▶ Wyjmując zawory do czyszczenia lub wymiany filtrów powietrza odpływowego uważać, aby zamontować je ponownie w pierwotnej pozycji.

#### <span id="page-10-1"></span>**8.3 Czyszczenie obudowy urządzenia**

▶ Jeśli obudowa urządzenia jest zabrudzona z zewnątrz, oczyścić jej powierzchnię zwilżoną ściereczką. Nie używać środków czyszczących.

# <span id="page-11-0"></span>**9 Wskazania robocze i usterek**

### <span id="page-11-1"></span>**9.1 Usuwanie usterek – Informacje ogólne**

#### **NIEBEZPIECZEŃSTWO**

#### **Niebezpieczeństwo porażenia prądem elektrycznym!**

▶ Przed rozpoczęciem prac przy urządzeniu odłączyć przyłącze od źródła zasilania!

#### <span id="page-11-2"></span>**9.2 Usterki wskazywane na wyświetlaczu**

Usterki są sygnalizowane poprzez wskaźniki stanu pracy (LED) na urządzeniu i jako kod usterki na wyświetlaczu modułu obsługowego.

#### <span id="page-11-3"></span>**9.2.1 Wskazanie usterki na urządzeniu**

▶ Usterki usuwać zgodnie z informacjami zawartymi w poniższych sekcjach.

 $\mathbf i$ 

Uszkodzony kabel sieciowy można wymienić tylko na kabel oryginalny lub inny kabel identycznej jakości. Montażu może dokonać wyłącznie instalator wyspecjalizowany w zakresie instalacji elektrycznych.

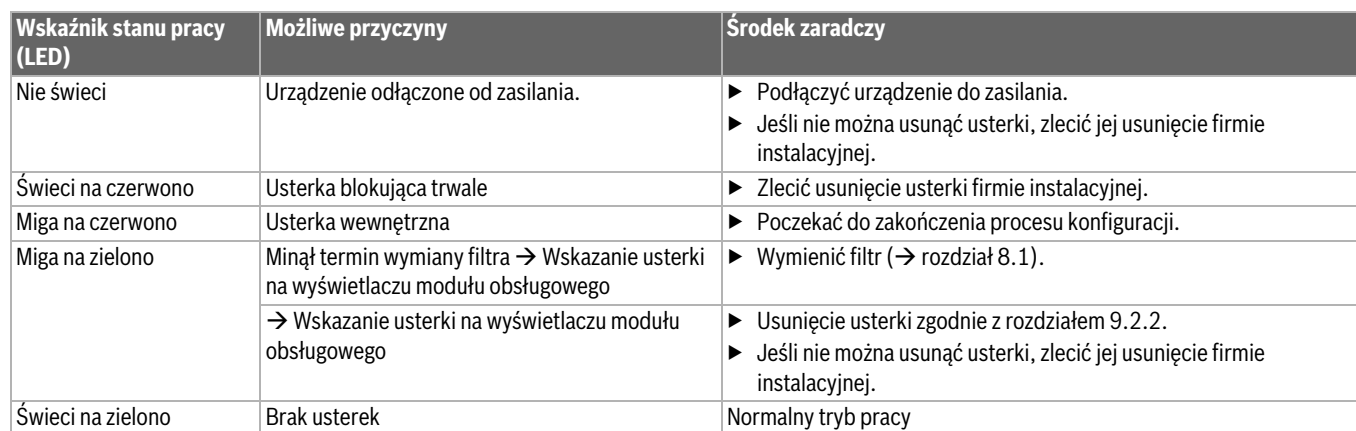

*Tab. 4 Wskazanie usterki przez diodę LED*

## <span id="page-11-4"></span>**9.2.2 Wskazanie usterki na module obsługowym**

Usterki centrali wentylacyjnej są wyświetlane na module obsługowym (informacje dotyczące usterek  $\rightarrow$  Instrukcja obsługi Logamatic RC100 H/RC100.2 H/VC310/RC310/HMC310/BC400).

Jeżeli nie można usunąć usterki, zanotować kod usterki i kod dodatkowy:

- ▶ Wezwać uprawnioną firmę instalacyjną lub serwis techniczny.
- ▶ Podać rodzaj usterki i nr ident. modułu obsługowego.

# \_\_ \_

*Tab. 5 Numer ident. na tylnej stronie modułu obsługowego (do wpisania przez instalatora)*

# **Moduł obsługowy Logamatic RC100 H**

W przypadku usterki na wyświetlaczu pojawia się **--**.

▶ Obracać pokrętło nastawcze, aby przejść kodu dodatkowego złożonego z 4 znaków.

Wyświetlane są najpierw dwa pierwsze miejsca a następnie dwa ostatnie.

#### **Moduł obsługowy RC100.2 H**

W przypadku usterek na wyświetlaczu pojawia się 4-miejscowy kod dodatkowy.

#### **Moduł obsługowy Logamatic VC310/RC310/HMC310/BC400**

W przypadku usterek na wyświetlaczu pojawia się kod usterki i kod dodatkowy.

#### **Poszczególne wskazania usterek**

Listę wskazań usterek można znaleźć w instrukcji obsługi modułu obsługowego.

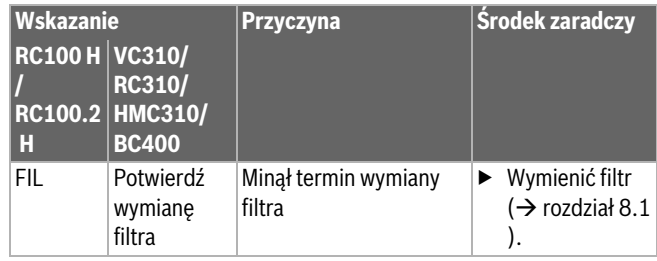

*Tab. 6 Wskazanie usterki na module obsługowym* 

# <span id="page-12-0"></span>**9.3 Usterki bez wskazania**

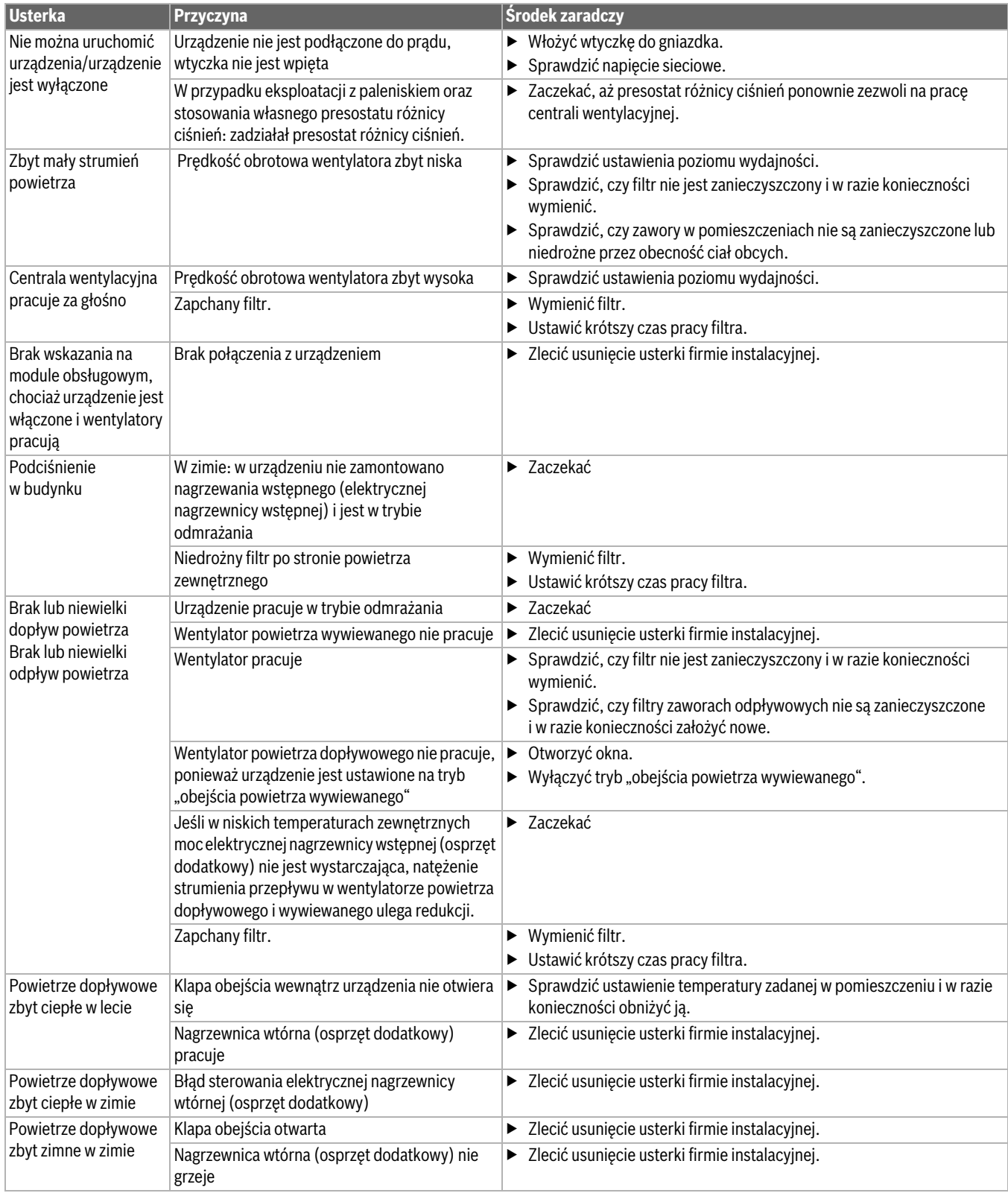

*Tab. 7 Usterki bez wskazania*

# <span id="page-13-0"></span>**10 Informacje o urządzeniu**

# <span id="page-13-1"></span>**10.1 Dane urządzenia**

W razie zgłoszeń do serwisu wskazane jest podanie dokładniejszych informacji o posiadanym urządzeniu. Informacje te znajdują się na tabliczce znamionowej.

. . . . . . . . . . . . . . . . . . . . . . . . . . . . . . . . . . . . . . . . . . . . . . . . .. . . . . . . . . .

. . . . . . . . . . . . . . . . . . . . . . . . . . . . . . . . . . . . . . . . . . . . . . . . .. . . . . . . . . .

Logavent (np. HRV156-100 K)

Data produkcji (FD ...)

Data uruchomienia:

Wykonawca instalacji:

# <span id="page-13-2"></span>**10.2 Oprogramowanie**

W centralach wentylacyjnych firmy Bosch Thermotechnik GmbH stosowane jest oprogramowanie Open Source. Zastosowane komponenty oraz warunki ich użytkowania są wymienione w dokumencie "Refered terms of licenses for HRV control unit" (nr dokumentu 6720889836), dołączonym osobno do niniejszej dokumentacji.

. . . . . . . . . . . . . . . . . . . . . . . . . . . . . . . . . . . . . . . . . . . . . . . . .. . . . . . . . . .

. . . . . . . . . . . . . . . . . . . . . . . . . . . . . . . . . . . . . . . . . . . . . . . . .. . . . . . . . . .

# <span id="page-13-3"></span>**10.3 Zużycie energii, ochrona środowiska i utylizacja**

## <span id="page-13-4"></span>**10.3.1 Dane produktu dotyczące zużycia energii**

Dane odpowiadają wymogom rozporządzeń (UE) 1253/2014 i (UE) 1254/2014.

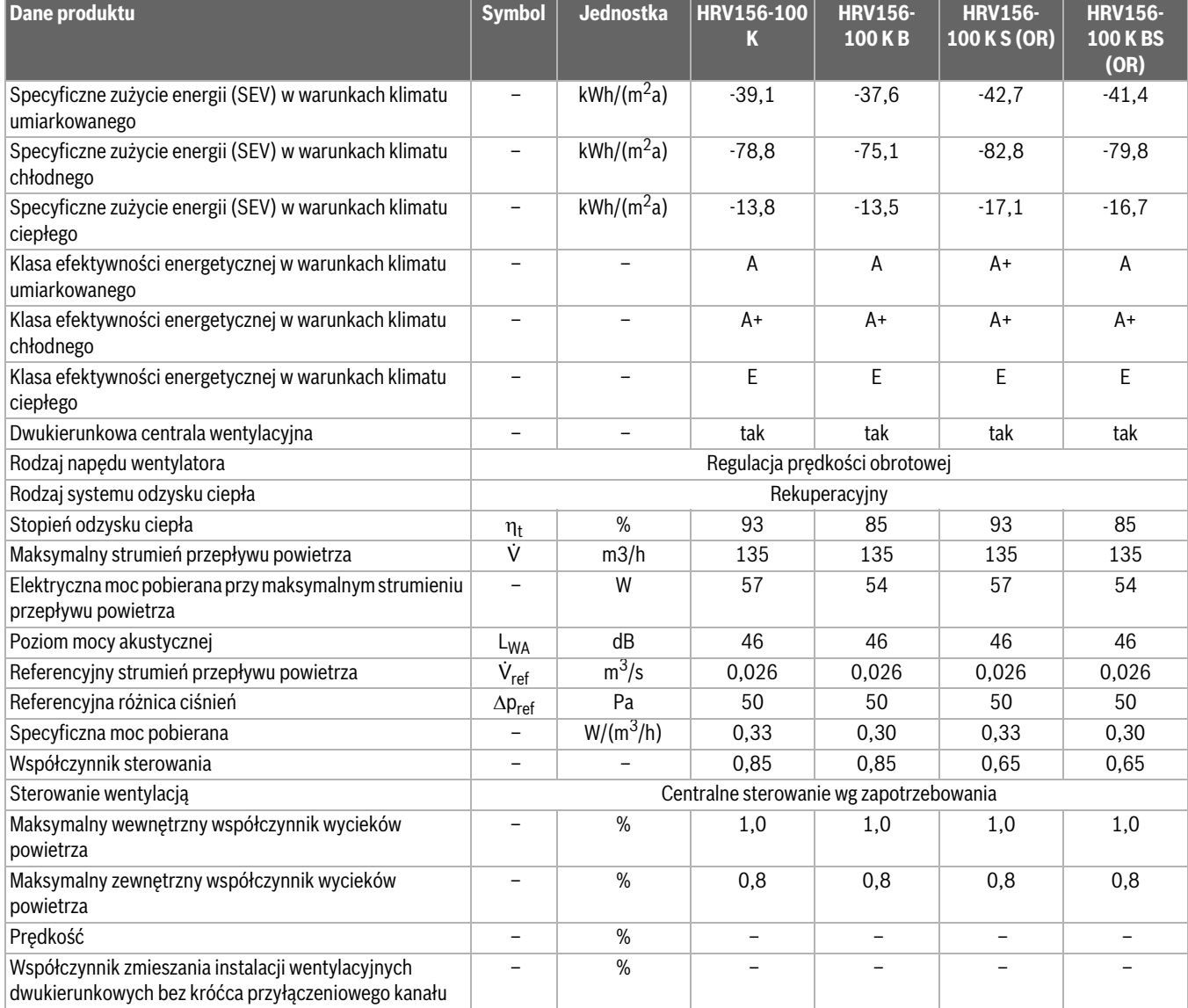

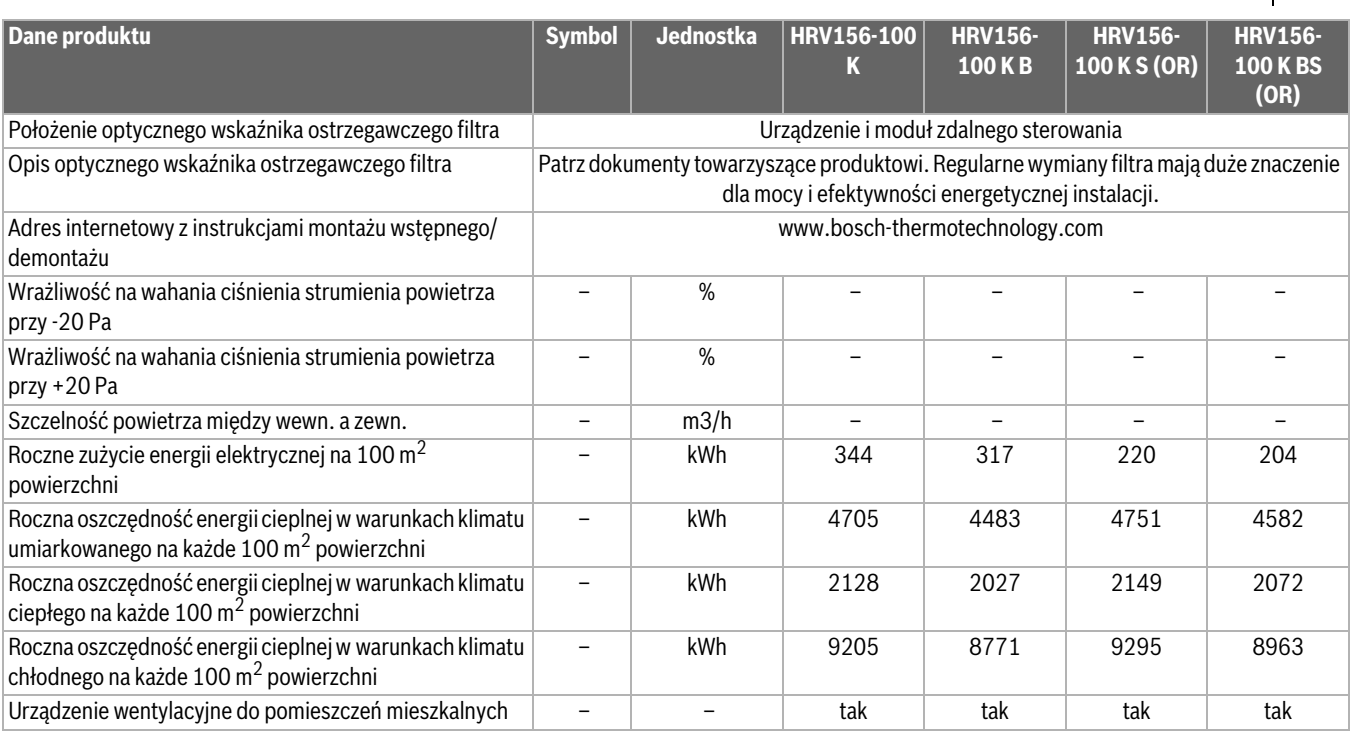

*Tab. 8 Dane produktu dotyczące zużycia energii HRV156-100 K*

Dane odpowiadają wymogom rozporządzeń (UE) 1253/2014 i (UE) 1254/2014.

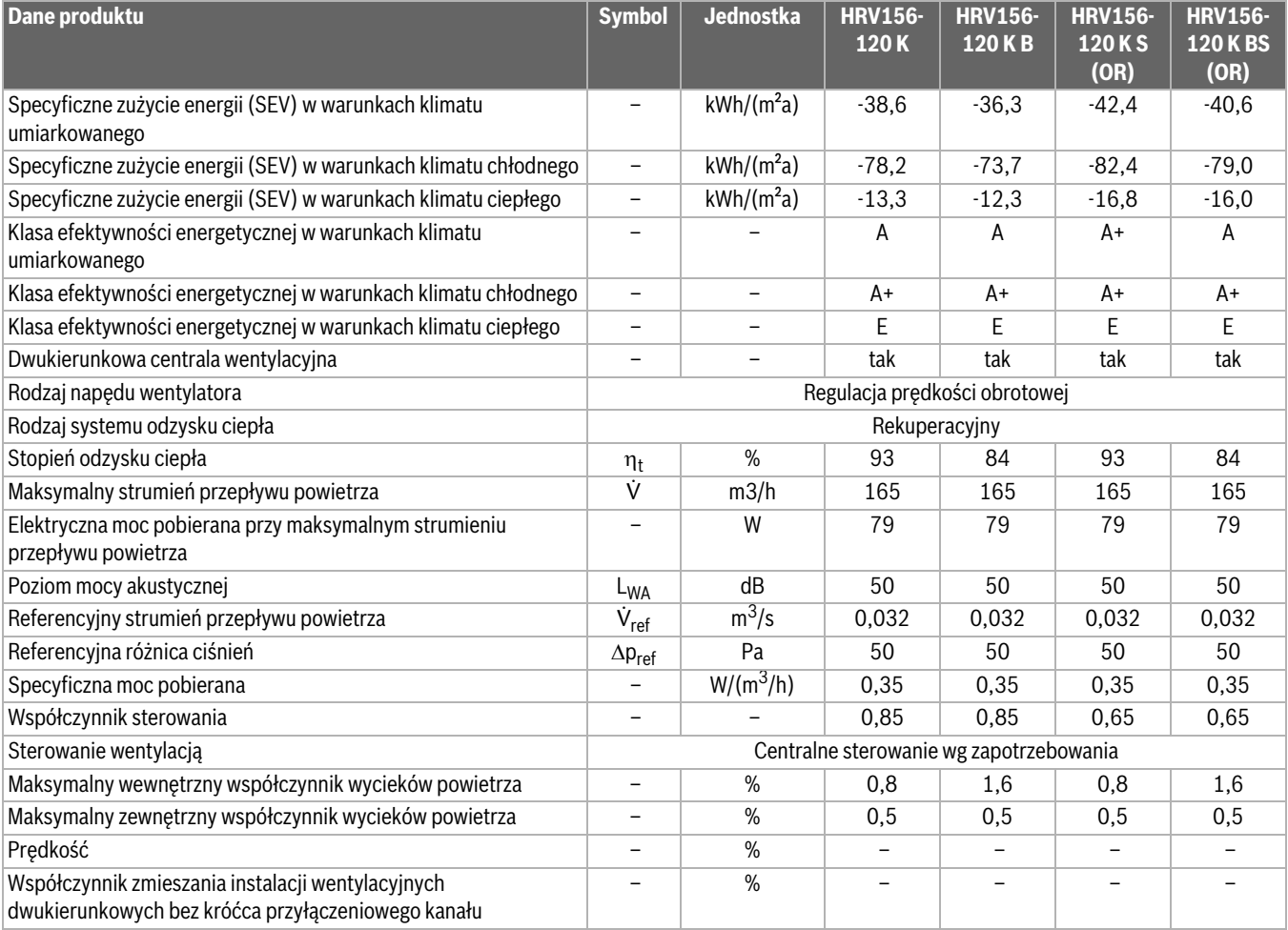

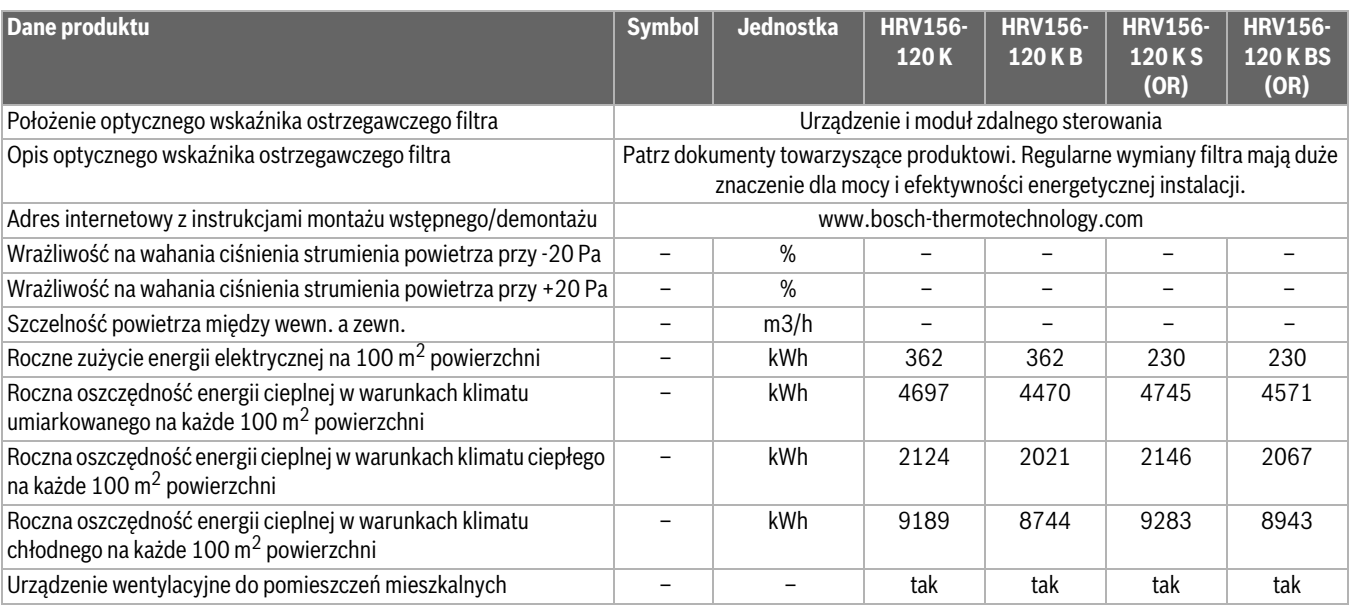

*Tab. 9 Dane produktu dotyczące zużycia energii HRV156-120 K*

#### <span id="page-15-0"></span>**10.3.2 Ochrona środowiska**

Ochrona środowiska to jedna z podstawowych zasad działalności grupy Bosch.

Jakość produktów, ekonomiczność i ochrona środowiska stanowią dla nas cele równorzędne. Ściśle przestrzegane są ustawy i przepisy dotyczące ochrony środowiska.

Aby chronić środowisko, wykorzystujemy najlepsze technologie i materiały, uwzględniając przy tym ich ekonomiczność.

#### <span id="page-15-1"></span>**10.3.3 Utylizacja**

#### **Opakowania**

Nasza firma uczestniczy w systemach przetwarzania opakowań, działających w poszczególnych krajach, które gwarantują optymalny recykling.

Wszystkie materiały stosowane w opakowaniach są przyjazne dla środowiska i mogą być ponownie przetworzone.

#### **Demontaż**

Demontaż i utylizację instalacji zlecać wyłącznie autoryzowanej firmie instalacyjne.

#### **Zużyty sprzęt**

Stare urządzenia zawierają materiały, które mogą być ponownie wykorzystane.

Moduły można łatwo odłączyć. Tworzywa sztuczne są oznakowane. W ten sposób różne podzespoły można sortować i ponownie wykorzystać lub zutylizować.

#### **Zużyty sprzęt elektryczny i elektroniczny**

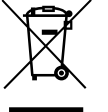

Ten symbol oznacza, że produkt nie może być usunięty wraz z innymi odpadami, lecz należy go oddać do punktu zbiórki odpadów w celu przetworzenia, przejęcia, recyklingu lub utylizacji.

Ten symbol dotyczy krajów z regulacjami prawnymi dotyczącymi odpadów elektronicznych, np. "dyrektywą europejską 2012/19/WE o zużytym sprzęcie elektrycznym i elektronicznym". Takie przepisy wyznaczają warunki ramowe, obowiązujące w zakresie oddawania i recyklingu zużytego sprzętu elektronicznego w poszczególnych krajach.

Ponieważ sprzęt elektroniczny może zawierać substancje niebezpieczne, należy poddawać go recyklingowi w sposób odpowiedzialny, aby dzięki temu zminimalizować ryzyko potencjalnego zagrożenia dla środowiska i zdrowia ludzi. Ponadto recykling odpadów elektronicznych przyczynia się do ochrony zasobów naturalnych.

Więcej informacji na temat przyjaznej dla środowiska utylizacji zużytego sprzętu elektrycznego i elektronicznego można uzyskać w odpowiednich urzędach lokalnych, w zakładzie utylizacji odpadów lub

u sprzedawcy, u którego nabyto produkt.

Więcej informacji można znaleźć tutaj:

<www.bosch-homecomfortgroup.com/en/company/legal-topics/weee/>

#### **Baterie**

Baterie nie mogą być utylizowane wraz z odpadami domowymi. Zużyte baterie muszą być utylizowane zgodnie z lokalnym systemem zbiórki.

#### <span id="page-15-2"></span>**11 Informacja o ochronie danych osobowych**

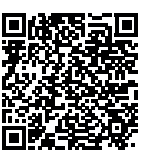

My, **Robert Bosch Sp. z o.o., ul. Jutrzenki 105, 02- 231 Warszawa, Polska**, przetwarzamy informacje o wyrobach i wskazówki montażowe, dane techniczne i dotyczące połączeń, komunikacji, rejestracji wyrobów i historii klientów, aby zapewnić funkcjonalność wyrobu (art. 6 § 1, ust. 1 b RODO), wywiązać się z

naszego obowiązku nadzoru nad wyrobem oraz zagwarantować bezpieczeństwo wyrobu (art. 6 § 1, ust. 1 f RODO), chronić nasze prawa w związku z kwestiami dotyczącymi gwarancji i rejestracji wyrobu (art. 6 § 1, ust. 1 f RODO) oraz analizować sposób dystrybucji naszych wyrobów i móc dostarczać zindywidualizowane informacje oraz przedstawiać odpowiednie oferty dotyczące wyrobów (art. 6 § 1, ust. 1 f RODO). Możemy korzystać z usług zewnętrznych usługodawców i/lub spółek stowarzyszonych Bosch i przesyłać im dane w celu realizacji usług dotyczących sprzedaży i marketingu, zarządzania umowami, obsługi płatności, programowania, hostingu danych i obsługi infolinii. W niektórych przypadkach, ale tylko, jeśli zagwarantowany jest odpowiedni poziom ochrony danych, dane osobowe mogą zostać przesłane odbiorcom spoza Europejskiego Obszaru Gospodarczego. Szczegółowe informacje przesyłamy na życzenie. Z naszym inspektorem ochrony danych można skontaktować się, pisząc na adres: Data Protection Officer, Information Security and Privacy (C/ISP), Robert Bosch GmbH, Postfach 30 02 20, 70442 Stuttgart, NIEMCY.

Mają Państwo prawo wyrazić w dowolnej chwili sprzeciw względem przetwarzania swoich danych osobowych na mocy art. 6 § 1, ust. 1 f RODO w związku z Państwa szczególną sytuacją oraz względem przetwarzania danych bezpośrednio w celach marketingowych. Aby skorzystać z przysługującego prawa, prosimy napisać do nas na adres **DPO@bosch.com**. Dalsze informacje można uzyskać po zeskanowaniu kodu QR

# <span id="page-16-0"></span>**12 Protokół wymiany filtra**

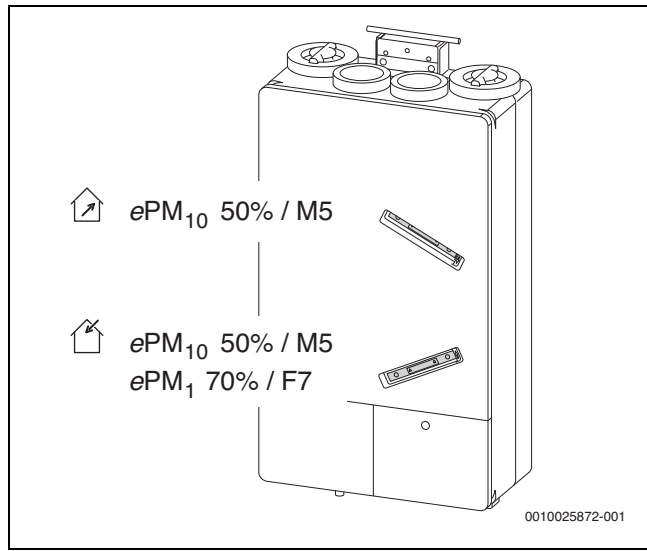

*Rys. 9 Pozycja filtra*

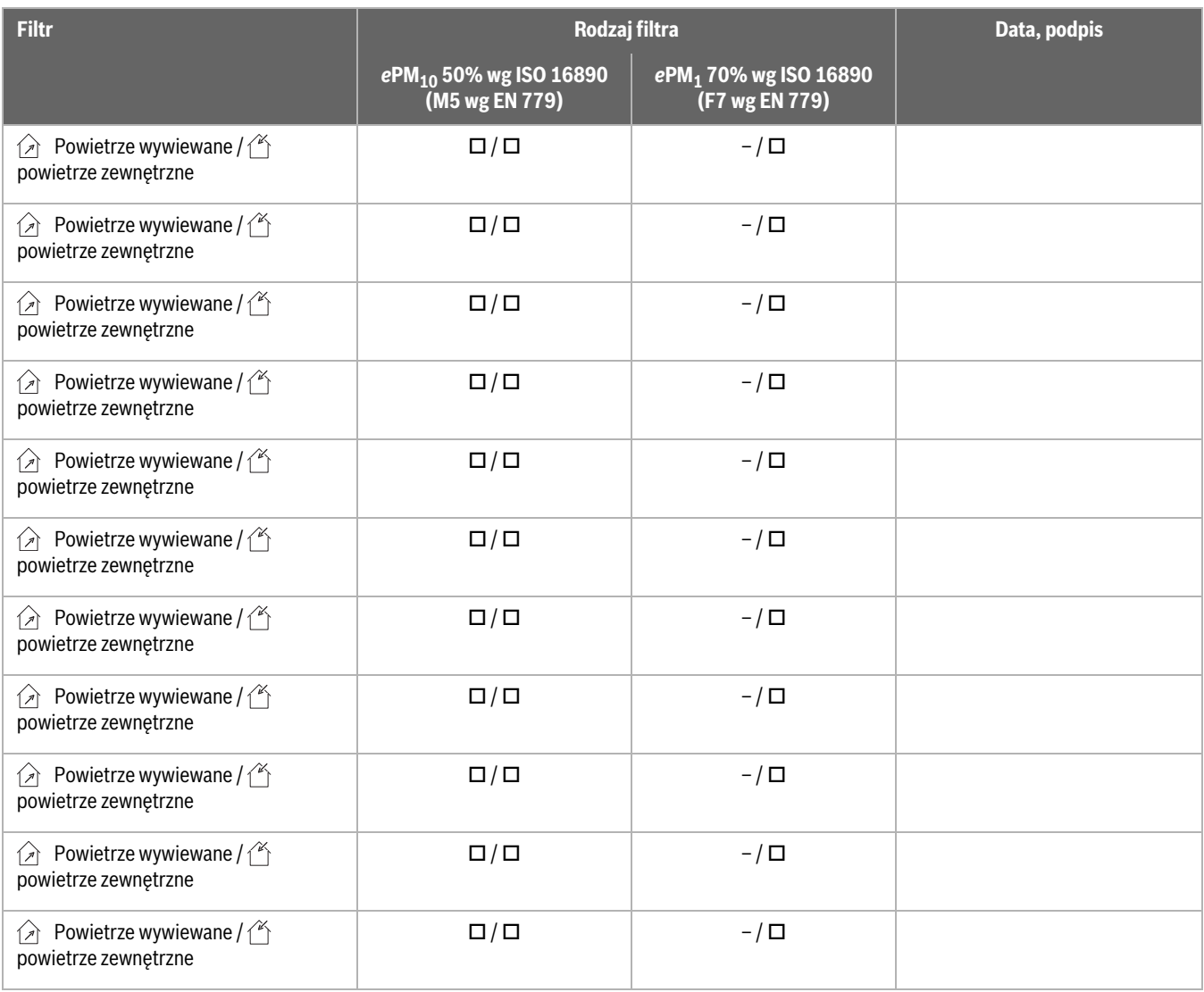

<span id="page-16-1"></span>*Tab. 10 Protokół wymiany filtra*

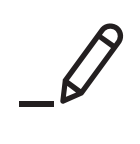

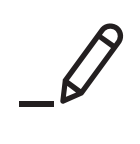

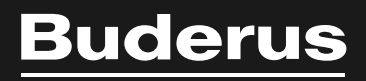

Robert Bosch Sp. z o.o. ul. Jutrzenki 105 02-231 Warszawa Infolinia Buderus 801 777 801 www.buderus.pl